## Teacher access to enter or update parent/guardian email through gradebook

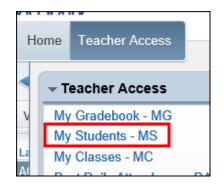

Select My Students

Highlight student name and click on the Select button

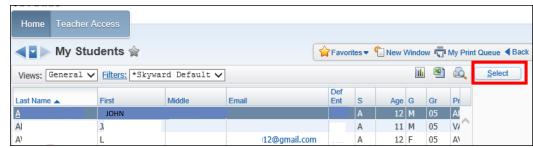

Click on Edit Guardian Email

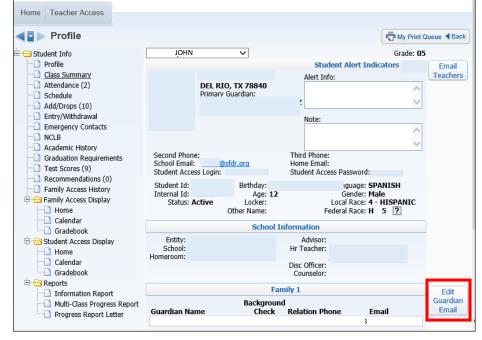

Middle

Relationship

Email

Favorites ▼ 1 New Window My Print Queue Back 

Edit

Click on Edit

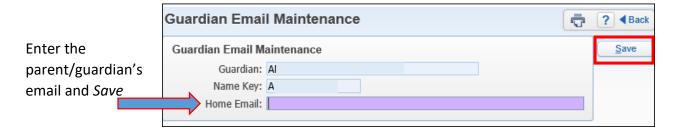

First

■ Edit Guardian Email Address

Last Name

Guardians